## **Oracle® Access Management**

Webgate Release Notes Bundle Patch 12c (12.2.1.4.210816) F48073-01 October 2021

## Oracle Access Management Webgate Bundle Patch Readme

This document describes the bug fixes that are included with Bundle Patch 12.2.1.4.210816.

The Bundle Patch requires a base installation of Oracle Access Management Webgate 12c (12.2.1.4.0). This document supersedes the documentation that accompanies Oracle Access Management 12c (12.2.1.4.0), and earlier documents if any. This document contains the following sections:

- New Features and Enhancements in OAM Bundle Patch 12.2.1.4.210816
- Understanding the Webgate Bundle Patch
- WebGate Bundle Patch Requirements
- Before Installing this WebGate Bundle Patch
- Installing and Removing the Webgate Bundle Patch
- Resolved Issues
- Known Issues
- Documentation
- Documentation Accessibility

# New Features and Enhancements in OAM Bundle Patch 12.2.1.4.210816

Oracle Access Management 12.2.1.4.210816 BP includes the following new features and enhancements:

#### • Two-way SSL for OAP over REST Communication.

You can enable mutual authentication for OAP over REST between WebGate and OAM Server, therefore ensuring that the Server communicates with authentic clients.

For details, see Enabling two-way SSL for OAP over REST

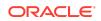

## Understanding the Webgate Bundle Patch

Describes Bundle Patches and explains differences between Bundle Patches, patch set exceptions (also known as one-offs), and patch sets.

## Topics

WebGate Bundle Patch Introduction

## WebGate Bundle Patch Introduction

A bundle patch is an official Oracle patch for Oracle Access Management components on baseline platforms. In a bundle patch release string, the fifth digit indicated the bundle patch number. Effective November 2015, the version numbering format has changed. The new format replaces the numeric fifth digit of the bundle version with a release date in the form "YYMMDD" where:

- YY is the last 2 digits of the year
- MM is the numeric month (2 digits)
- DD is the numeric day of the month (2 digits)

Each bundle patch includes the libraries and files that have been rebuilt to implement one or more fixes. All of the fixes in the bundle patch have been tested and are certified to work with one another.

Each bundle patch is cumulative: the latest bundle patch includes all fixes in earlier bundle patches for the same release and platform. Fixes delivered in bundle patches are rolled into the next release.

Bundle patches are released on a regular basis and are available on My Oracle Support (formerly Oracle MetaLink).

#### Note:

To remain in an Oracle-supported state, Oracle recommends that you apply the bundle patch to all installed components for which packages are provided.

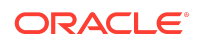

| Mechanism    | Description                                                                                                    |
|--------------|----------------------------------------------------------------------------------------------------|
| Bundle Patch | A bundle patch is an official Oracle patch<br>mechanism for Access Manager components<br>on baseline platforms. Each bundle patch<br>includes the libraries and files that have been<br>rebuilt to implement one or more fixes.                                                   |
|              | This bundle patch must be applied to Access<br>Manager 12.2.1.4.0 WebGates.                                                                                                    |
|              | See Also: Before Installing this WebGate<br>Bundle Patch                                                                                                    |
| Patch Set    | All of the fixes in the patch set have been tested and are certified to work with one another on the specified platforms.                                                                                                    |
|              | Each patch set provides the libraries and files<br>that have been rebuilt to implement bug fixes<br>(and new functions, if any). However, a patch<br>set might not be a complete software<br>distribution and might not include packages fo<br>every component on every platform. |

#### Table 1-1 Bundle Patches versus Patch Sets

## WebGate Bundle Patch Requirements

Requirements for this WebGate release are discussed in the following topics:

- WebGate Bundle Patch 12.2.1.4.210816
- Bundle Patch Recommendations

## WebGate Bundle Patch 12.2.1.4.210816

Oracle Access Manager 12c Release (12.2.1.4.0) WebGates are the required base for WebGate Bundle Patch 12.2.1.4.210816

#### See Also:

Certification Documentation for details about certification, installers, and downloads.

**Bundle Patch Recommendations** 

Oracle recommends that you apply the WebGate bundle patch to all installed WebGates for which a bundle patch is provided.

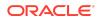

| If you have         | Perform Following Steps                                                                                                    |
|---------------------|----------------------------------------------------------------------------------------------------|
| 12.2.1.4.0 Webgates | Apply the WebGate bundle patch:                                                                                                    |
|                     | <ul> <li>Confirm that an 12.2.1.4.0 WebGate is installed, as described in the Oracle Fusion Middleware Installation Guide for Oracle Identity Management.</li> <li>Confirm that the installed WebGate bundle patch level, if any, is lower than the bundle patch you intend to apply.</li> </ul> |
|                     | <ul> <li>Prepare for the WebGate bundle patch<br/>installation, as described in Preparing All<br/>Environments and Downloading the<br/>Bundle Patch</li> </ul>                                                                                                    |
|                     | <ul> <li>Apply the bundle patch as described in<br/>Installing a WebGate Bundle Patch on<br/>Any Platform</li> </ul>                                                                                                    |

Oracle also recommends that OAM Server components be at the same (or higher) bundle patch level as the installed 12c WebGate.

## Before Installing this WebGate Bundle Patch

Before installing this bundle patch, Oracle recommends that you review this section and follow these instructions carefully:

- **1**. Ensure that your system configuration is at the appropriate level:
  - Access Manager 12.2.1.4.0
  - Supported Operating System
  - Supported Web server release and type
- 2. Confirm that any currently installed bundle patch level is lower than the one you intend to install.
- 3. There is no need to remove an earlier bundle patch before installing a later one.
- 4. Windows 64-bit OS: See Preparing 64-Bit Oracle HTTP Server 12c WebGates on Windows 64-Bit Platforms

#### Note:

If your system configuration does not meet support requirements, or if you are not certain that your system configuration meets these requirements, Oracle recommends that you log an Service Request to get assistance with this bundle patch. Oracle Support will make a determination about whether you should apply this bundle patch or not.

Installing and Removing the Webgate Bundle Patch

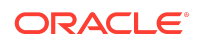

This section contains the following topics to guide you, as you prepare and install the WebGate files (or as you remove a WebGate, should you need to revert to your original installation):

- Preparing All Environments and Downloading the Bundle Patch
- Preparing 64-Bit Oracle HTTP Server 12c WebGates on Windows 64-Bit Platforms
- Installing a WebGate Bundle Patch on Any Platform
- Failure During WebGate Bundle Patch Installation
- Rolling Back a WebGate Bundle Patch on Any System

## Preparing All Environments and Downloading the Bundle Patch

This section introduces the Oracle patch mechanism (Opatch) and requirements that must be met before applying the bundle patch. Opatch is a Java-based utility that runs on all supported operating systems and requires installation of the Oracle Universal Installer.

#### Note:

Oracle recommends that you have the latest version of Opatch from My Oracle Support. Opatch requires access to a valid Oracle Universal Installer (OUI) Inventory to apply patches.

The patching process uses both unzip and Opatch executables. After sourcing the \$ORACLE\_HOME environment, Oracle recommends that you confirm that both of these exist before patching.

Perform steps in the following procedure to prepare your environment and download the bundle patch. Due to formatting constraints in this document, some sample text lines wrap around. These line wraps should be ignored.

#### Note:

Ignore line wrapping in syntax examples and ignore steps that do not apply to your environment or intended Opatch use.

Unless explicitly identified as relevant to only a specific condition, all steps apply to all Opatch environments. Steps that relate to only a specific condition are identified with a **bold condition**.

#### To prepare your environment and download the bundle patch:

- 1. Download the latest Opatch version.
  - Log in to My Oracle Support: https://support.oracle.com/

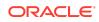

#### Note:

Use <code>opatch -version</code> to check if your Opatch version is the latest. If it is an earlier version of Opatch, download the latest version.

- 2. Confirm and add required executables to your system PATH:
  - Check your \$ORACLE\_HOME to confirm that it is pointing to the right Webgate\$ORACLE\_HOME.
  - Confirm the required executables are in your system PATH, and add these if needed:

which opatch

which unzip

To add the required executables to your system path, you need to add the path of Opatch in PATH variable using the following:

export PATH=\$ORACLE\_HOME/OPatch:\$PATH

3. Verify the OUI Inventory using one of the following commands:

```
opatch lsinventory
Or
```

opatch lsinventory -jdk [Path to jdk8]

If an error occurs, contact Oracle Support and work to validate and verify the inventory setup before proceeding.

 On the machine that will host the bundle patch files, create a directory to store the unzipped patch (referenced later as PATCH\_TOP). For example:

Linux: /home/12.2.1.4.0/tmp

Windows: C:\12.2.1.4.0\tmp

- 5. Retrieve the Bundle Patch:
  - From My Oracle Support, click the Patches & Updates link.
  - Enter the Patch ID or Number, then click Search to display a Patch Search Results table.
  - Using the Release and Platform columns, find the desired patch, then click the associated Patch ID.
  - Download: In the page that appears, click the Download button to retrieve the packages.
- 6. Unzip the patch zip file into the PATCH\_TOP directory you created earlier. For example:

unzip -d PATCH\_TOP p33235067\_122140\_platform.zip

7. Proceed as needed for your environment:

Preparing 64-Bit Oracle HTTP Server 12c WebGates on Windows 64-Bit Platforms

Installing a WebGate Bundle Patch on Any Platform

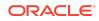

## Preparing 64-Bit Oracle HTTP Server 12c WebGates on Windows 64-Bit Platforms

If you are using Windows 64-bit operating systems, you must install updated Microsoft Visual C++ 2012 libraries on the machine hosting the Oracle HTTP Server 12c WebGate for Oracle Access Manager.

#### To install Microsoft Visual C++ 2012 Redistributable Package (x64)

Install the Microsoft Visual C++ 2012 Redistributable Package (x64) for x64 systems, which can be downloaded from the following web site:

https://www.microsoft.com/en-us/download/details.aspx?id=30679

Proceed to Installing a WebGate Bundle Patch on Any Platform

## Installing a WebGate Bundle Patch on Any Platform

This section describes how to install WebGate bundle patches on any platform using Oracle patch (Opatch). While individual command syntax might differ depending on your platform, the overall procedure is the same for all platforms.

The files in each bundle patch are installed into the destination ORACLE\_HOME. This enables you to remove (roll back) the bundle patch even if you have deleted the original bundle patch files from the temporary directory you created.

Oracle recommends that you back up the <code>ORACLE\_HOME</code> using your preferred method before any patch operation. You can use any method (zip, cp -r, tar, and cpio) to compress the <code>ORACLE\_HOME</code>.

When Opatch starts, it validates the patch to ensure there are no conflicts with the software already installed in your ORACLE\_HOME:

- Conflicts with a patch already applied to the ORACLE\_HOME. In this case, stop the patch installation and contact Oracle Support Services.
- Conflicts with subset patch already applied to the ORACLE\_HOME. In this case, continue installation because the new patch contains all the fixes from the existing patch in the ORACLE\_HOME. The subset patch is automatically rolled back before installation of the new patch begins.

#### See Also:

• Oracle Universal Installer and OPatch User's Guide:

#### To install a Webgate bundle patch on any platform:

- 1. Before applying the bundle patch stop the node manager and OHS component.
- 2. Complete all activities in Preparing All Environments and Downloading the Bundle Patch

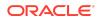

- Finish preparing your deployment using one of the following topics, as needed: Preparing 64-Bit Oracle HTTP Server 12c WebGates on Windows 64-Bit Platforms
- 4. Log in as the same user who installed the base WebGate and:
  - Turn off the Web server associated with the protected application.
  - Back up your ORACLE\_HOME.
  - Move the backup directory to another location and record this so you can locate it later, if needed.
- 5. Set your current directory to the directory where the patch is located. For example:

cd PATCH\_TOP/33235067

6. Use one of the following Opatch commands to apply the patch to your ORACLE\_HOME:

opatch apply Or

opatch apply -jdk [Path to jdk8]

7. Restart the Web server.

## Failure During WebGate Bundle Patch Installation

If there is a failure during your WebGate installation, your original WebGate installation is restored automatically.

#### Note:

You can check the window to see if you can discern the problem, then correct the problem and restart the bundle patch installation.

## Rolling Back a WebGate Bundle Patch on Any System

The steps to remove a WebGate bundle patch from all systems are provided in the following procedure, if needed. While individual command syntax might differ depending on your platform, the overall procedure is the same.

## Note:

If you see "Patch not present in the Oracle Home, Rollback cannot proceed", enter opatch rollback -help to get more information. If the patch was applied using -no\_inventoryOption, use -ph option.

After the WebGate bundle patch is removed, the system is restored to the state it was in immediately before the bundle patch installation.

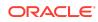

To roll back a WebGate bundle patch on any system:

- 1. Perform all steps in Preparing All Environments and Downloading the Bundle Patch to verify the inventory, set any environment variables, shut down any services running from the ORACLE\_HOME or host machine.
- 2. Stop the WebGate Web server, and change to the directory where the patch was unzipped. For example:

cd PATCH\_TOP/33235067

- **3.** Back up the ORACLE\_HOME directory that includes the bundle patch and move the backup to another location so you can locate it later, if needed.
- 4. Run Opatch to roll back the patch. For example:

opatch rollback -id 33235067 or

opatch rollback -id 33235067 -jdk PathtoJDK8

5. Start the WebGate Web server.

## **Resolved Issues**

This Bundle Patch provides the fixes described in the below section:

- Resolved Issues in 12.2.1.4.210816
- Resolved Issues in 12.2.1.4.200811

Resolved Issues in 12.2.1.4.210816

Table 1-2 Resolved Issues in 12.2.1.4.210816

| Base Bug No | Description                                                                       |
|-------------|-----------------------------------------------------------------------------------|
| 28793688    | WEBGATE CHANGES REQUIRED FOR BUG<br>28562000                                      |
| 31115416    | FRC AND EPM WORKSPACE ERROR THE<br>REQUESTED URL CONTAINS ILLEGAL<br>CHARACTERS.  |
| 31861763    | END_URL SET TO VALUE OF LOGOUT TARGET URL<br>INSTEAD OF USING AS QUERY PARAM NAME |
| 32107421    | DIAG: NEW 12.2.1.4.0 WEBGATE LOG SHOWS<br>"ERROR PERFORMING LIBCURL OPERATION"    |

Resolved Issues in 12.2.1.4.200811

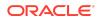

#### Table 1-3 Resolved Issues in 12.2.1.4.200811

| Base Bug Number | Description                                                                           |
|-----------------|---------------------------------------------------------------------------------------|
| 31316696        | OHS/WEBGATE THROWING AH00027: NO<br>AUTHENTICATION DONE                               |
| 31062117        | WEBGATE : CHROME VERSION 80+ AND<br>SAMESITE=NONE ISSUE (OTHER BROWSERS TO<br>FOLLOW) |
| 31134868        | DIAGNOSTIC IMPROVEMENT FOR BUG#30806559 -<br>HMAC FLOWS NEED MORE LOGGING             |
| 28200446        | Fix for Bug 28200446                                                                  |
| 30884653        | Fix for Bug 30884653                                                                  |
| 29213867        | URL IS GIVING ACCESS MANAGER ERROR                                                    |
| 25429284        | ENHANCED THE WEBGATE LOGGING WHEN<br>CONNECTION ISSUES ARE SEEN                       |
| 29204353        | OHS FAILS TO START AFTER UPGRADE FOR 11G<br>WEBGATE                                   |

## **Known Issues**

Known issues and their workarounds in Oracle Access Management Release 12.2.1.4.0 are described in the Oracle Access Management chapter of the *Release Notes for Oracle Identity Management* document. You can access the Release Notes document in the Oracle Identity Management Documentation library at the following URL:

https://docs.oracle.com/en/middleware/idm/suite/12.2.1.4/idmrn/index.html

#### Note:

Some known issues listed in the Release Notes for Oracle Identity Management may have been resolved by this Bundle Patch. Compare the issues listed in Resolved Issues of this document when reviewing the Release Notes for Oracle Identity Management

## Documentation

This section describes the documentation that is available to support the latest bundle patch and the original release. This section provides the following topics:

- Oracle Access Manager Manuals and Release Notes
- Patch Set Notes and Bundle Patch Notes
- Certification Documentation

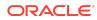

## Oracle Access Manager Manuals and Release Notes

You can find release notes and manuals on Oracle Technology Network (OTN). If you already have a user name and password for OTN, you can go directly to the documentation section of the OTN Web site at:

http://www.oracle.com/technetwork/indexes/documentation/index.html

Oracle Access Manager 12c documentation link:

https://docs.oracle.com/en/middleware/idm/access-manager/12.2.1.4/index.html

## Patch Set Notes and Bundle Patch Notes

You can download notes with software patches and bundle patches from My Oracle Support (formerly MetaLink) at:

#### http://support.oracle.com

This document, Oracle Access Manager WebGate Release Notes Bundle Patch 12.2.1.4.210816 for All Server Platforms, provides the following information for this specific bundle patch release:

- General information about bundle patches.
- General WebGate bundle patch requirements and installation details.
- Details about what is included in the Webgate bundle patch.

The Oracle Access Manager WebGate Release Notes Bundle Patch 12.2.1.4.210816 for All Server Platforms is available in HTML format, as readme.htm, that you can view without downloading the zip file.

## Certification Documentation

| Certification Matrix                  | http://www.oracle.com/technetwork/<br>middleware/ias/downloads/fusion-<br>certification-100350.html |
|---------------------------------------|----------------------------------------------------------------------------------------------------|
| Oracle Fusion Middleware Requirements | http://www.oracle.com/technetwork/<br>middleware/ias/downloads/fusion-<br>requirements-100147.html  |
| Oracle Fusion Middleware Downloads    | http://www.oracle.com/technetwork/<br>middleware/downloads/index-087510.html                        |

## Documentation Accessibility

Our goal is to make Oracle products, services, and supporting documentation accessible to all users, including users that are disabled. To that end, our

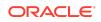

documentation includes features that make information available to users of assistive technology.

This documentation is available in HTML format, and contains markup to facilitate access by the disabled community. Accessibility standards will continue to evolve over time, and Oracle is actively engaged with other market-leading technology vendors to address technical obstacles so that our documentation can be accessible to all of our customers. For more information, visit the Oracle Accessibility Program Web site at http://www.oracle.com/accessibility/.

#### Accessibility of Code Examples in Documentation

Screen readers may not always correctly read the code examples in this document. The conventions for writing code require that closing braces should appear on an otherwise empty line; however, some screen readers may not always read a line of text that consists solely of a bracket or brace.

#### Accessibility of Links to External Web Sites in Documentation

This documentation may contain links to Web sites of other companies or organizations that Oracle does not own or control. Oracle neither evaluates nor makes any representations regarding the accessibility of these Web sites.

#### Deaf/Hard of Hearing Access to Oracle Support Services

To reach Oracle Support Services, use a telecommunications relay service (TRS) to call Oracle Support at 1.800.223.1711. An Oracle Support Services engineer will handle technical issues and provide customer support according to the Oracle service request process. Information about TRS is available at http://www.fcc.gov/cgb/ consumerfacts/trs.html and a list of phone numbers is available at http:// www.fcc.gov/cgb/dro/trsphonebk.html

Oracle Access Management Webgate Release Notes, Bundle Patch 12c (12.2.1.4.210816) F48073-01

Copyright © 2021, Oracle and/or its affiliates. All rights reserved.

This software and related documentation are provided under a license agreement containing restrictions on use and disclosure and are protected by intellectual property laws. Except as expressly permitted in your license agreement or allowed by law, you may not use, copy, reproduce, translate, broadcast, modify, license, transmit, distribute, exhibit, perform, publish, or display any part, in any form, or by any means. Reverse engineering, disassembly, or decompilation of this software, unless required by law for interoperability, is prohibited.

The information contained herein is subject to change without notice and is not warranted to be error-free. If you find any errors, please report them to us in writing.

If this is software or related documentation that is delivered to the U.S. Government or anyone licensing it on behalf of the U.S. Government, then the following notice is applicable:

U.S. GOVERNMENT END USERS: Oracle programs (including any operating system, integrated software, any programs embedded, installed or activated on delivered hardware, and modifications of such programs) and Oracle computer documentation or other Oracle data delivered to or accessed by U.S. Government end users are "commercial computer software" or "commercial computer software documentation" pursuant to the applicable Federal Acquisition Regulation and agency-specific supplemental regulations. As such, the use, reproduction, duplication, release, display, disclosure, modification, preparation of derivative works, and/or adaptation of i) Oracle programs (including any operating system, integrated software, any programs embedded, installed or activated on delivered hardware, and modifications of such programs), ii) Oracle computer documentation and/or iii) other Oracle data, is subject to the rights and limitations specified in the license contained in the applicable contract. The terms governing the U.S. Government's use of Oracle cloud services are defined by the applicable contract for such services. No other rights are granted to the U.S. Government.

This software or hardware is developed for general use in a variety of information management applications. It is not developed or intended for use in any inherently dangerous applications, including applications that may create a risk of personal injury. If you use this software or hardware in dangerous applications, then you shall be responsible to take all appropriate fail-safe, backup, redundancy, and other measures to ensure its safe use. Oracle Corporation and its affiliates disclaim any liability for any damages caused by use of this software or hardware in dangerous applications.

Oracle, Java, and MySQL are registered trademarks of Oracle and/or its affiliates. Other names may be trademarks of their respective owners.

Intel and Intel Inside are trademarks or registered trademarks of Intel Corporation. All SPARC trademarks are used under license and are trademarks or registered trademarks of SPARC International, Inc. AMD, Epyc, and the AMD logo are trademarks or registered trademarks of Advanced Micro Devices. UNIX is a registered trademark of The Open Group.

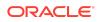

This software or hardware and documentation may provide access to or information about content, products, and services from third parties. Oracle Corporation and its affiliates are not responsible for and expressly disclaim all warranties of any kind with respect to third-party content, products, and services unless otherwise set forth in an applicable agreement between you and Oracle. Oracle Corporation and its affiliates will not be responsible for any loss, costs, or damages incurred due to your access to or use of third-party content, products, or services, except as set forth in an applicable agreement between you and Oracle.

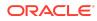